1. Sign in to your account using your registered e-mail and password.

| WebVisit.com<br>"Making Technology Personal"" |                                                                             |              |                              | Username<br>Password<br>Sign In Create an Account   Forgot password? |
|-----------------------------------------------|-----------------------------------------------------------------------------|--------------|------------------------------|----------------------------------------------------------------------|
| Home                                          | Visitor Info                                                                | Testimonials | Active Facilities            | Contact Us                                                           |
|                                               |                                                                             |              |                              |                                                                      |
| Sign In To                                    | Continue                                                                    |              |                              |                                                                      |
|                                               | Email Address: ex: (address@gmail.com) Password: Sign In Forget Login Info? |              |                              |                                                                      |
|                                               |                                                                             |              | Not Registered Yet?   Create | Account Here!                                                        |
|                                               |                                                                             |              |                              |                                                                      |
|                                               |                                                                             |              |                              |                                                                      |

2. After you are signed in, click on Account Home. To see your "Visitation Summary"

| WebVisit.com<br>"Making Technology Personal"                                                                                 | Support1@iwebvisit.com is signed in<br>Account Home Edit Profile   Sign Out<br>Test your Webcam Equipment |                                                                                                    |                                                                                          |                                                                                                    |                                                                                                    |  |  |
|----------------------------------------------------------------------------------------------------|----------------------------------------------------------------------------------------------------|----------------------------------------------------------------------------------------------------|------------------------------------------------------------------------------------------|----------------------------------------------------------------------------------------------------|----------------------------------------------------------------------------------------------------|--|--|
| Visitor Info Test                                                                                                    | timonials                                                                                                 | Active Facilities                                                                                                    | Contac                                                                                   | t Us                                                                                                    |                                                                                                    |  |  |
|                                                                                                    |                                                                                                    |                                                                                                    |                                                                                          |                                                                                                    |                                                                                                    |  |  |
| Account Home - Visitation Summary                                                                                            |                                                                                                    |                                                                                                    |                                                                                          |                                                                                                    |                                                                                                    |  |  |
| Current Facility           Pinal County Adult Detention Center         Schedule a REMOTE Visit   Choose a different Facility |                                                                                                    |                                                                                                    |                                                                                          |                                                                                                    |                                                                                                    |  |  |
|                                                                                                    |                                                                                                    |                                                                                                    |                                                                                          |                                                                                                    | show pending visits                                                                                                    |  |  |
| Facility                                                                                                    | Date                                                                                                    | Time                                                                                                    | <u>Visit Type</u>                                                                        | Scheduled                                                                                                    |                                                                                                    |  |  |
| Pinal County Adul<br>Detention Center                                                                                        | t 08/10/2016                                                                                              | 12:30 pm (Mountain<br>(AZ))                                                                                                    | Normal (?)                                                                               | Yes                                                                                                    | begin visit   invite others                                                                                                    |  |  |
|                                                                                                    | Visitor Info Test Orme - Visitation Summar Adult Detention Center Schedule Eacility Pinal County Adul     | ome - Visitation Summary         /         Adult Detention Center       Schedule a REMOTE Visit   Chr         Eacility       Date         Pinal County Adult       08/10/2016 | Visitor Info       Testimonials       Active Facilities         ome - Visitation Summary | Making Technology Personal***       Testimonials       Active Facilities       Contact         Visitor Info       Testimonials       Active Facilities       Contact         ome - Visitation Summary | Making Technology Personal***       Count Home Fett Processor         Visitor Info       Testimonials       Active Facilities       Contact Us         orme - Visitation Summary       Image: Contact Us       Image: Contact Us         Adult Detention Center       Schedule a REMOTE Visit   Choose a different Facility         Eacility       Date       Time       Visit Type       Scheduled         Pinal County Adult       08/10/2016       12:30 pm (Mountain       Normal (2)       Yes |  |  |

## 3. Look for the visit that is about to start and click on Begin Visit.

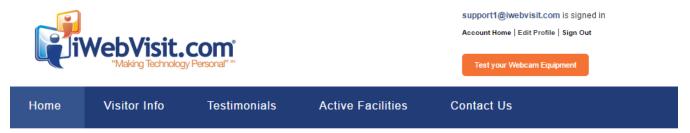

| Account Home - Visitation Summary                                                                                                  |                                        |            |                          |            |         |                            |  |
|----------------------------------------------------------------------------------------------------|----------------------------------------|------------|--------------------------|------------|---------|----------------------------|--|
| Current Facility           Pinal County Adult Detention Center         Schedule a REMOTE Visit         Choose a different Facility |                                        |            |                          |            |         |                            |  |
| Your Visits                                                                                                    |                                        |            |                          |            |         | show pending visits        |  |
| Inmate Name                                                                                                    | Facility                               | Date       | Time                     | Visit Type | Schedul | ed                         |  |
| Test, Visit                                                                                                    | Pinal County Adult<br>Detention Center | 08/10/2016 | 12:30 pm (Mountain (AZ)) | Normal (?) | Yes     | begin visit Dinvite others |  |
|                                                                                                    |                                        |            |                          |            |         |                            |  |
|                                                                                                    |                                        |            |                          |            |         |                            |  |

## 4. You will then be taken to the test page. Read and complete each step by clicking on each orange box.

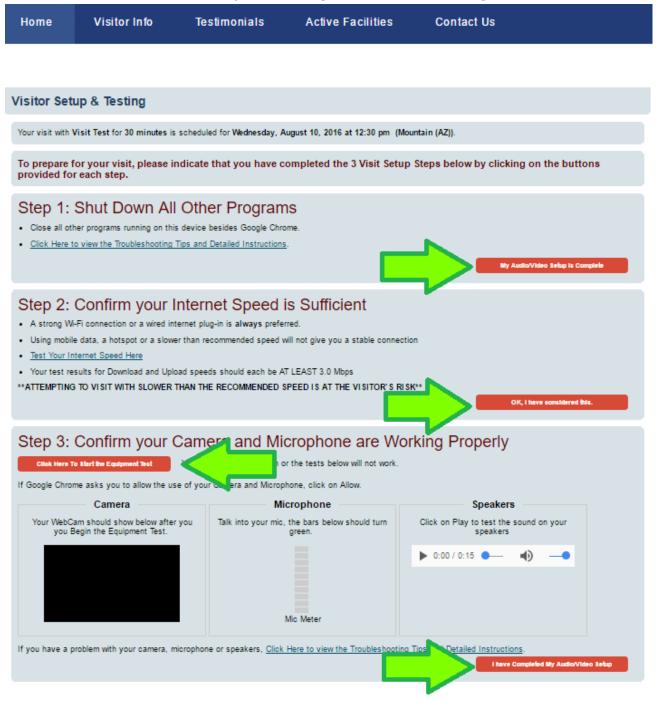

**Note**: When you click to test your equipment, be sure to allow access to your camera and mic. You should then see your image in the camera box.

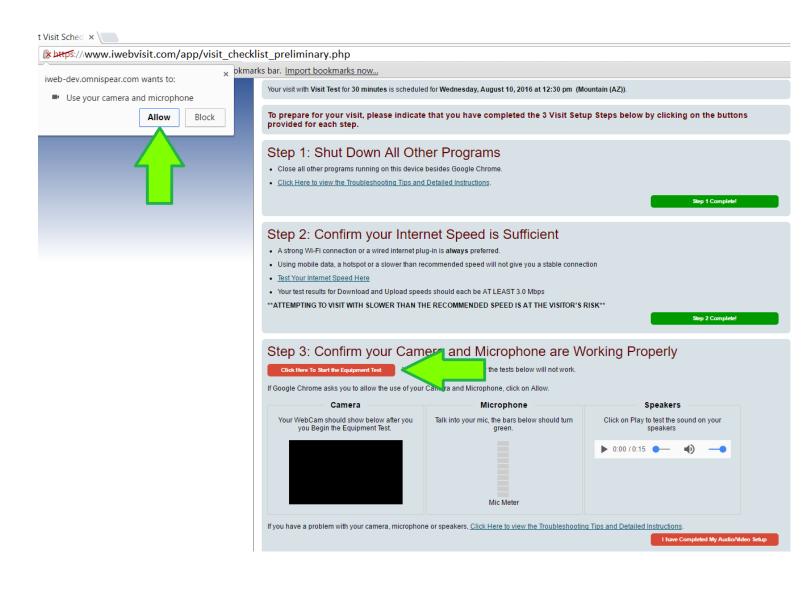

5. After the steps have been completed they will turn green and you will see a new option to "Proceed to Begin Visit with John Smith." Click on that new option and it will take you to your visit.

| Thank you for completing the Visitation Access Setup & Testing Procedures.                                                                                                    |                                                                                                    |                                                  |  |  |  |
|----------------------------------------------------------------------------------------------------|----------------------------------------------------------------------------------------------------|--------------------------------------------------|--|--|--|
|                                                                                                    | Proceed to Begin Visit with Visit                                                                                   | Test                                             |  |  |  |
| Step 1: Shut Down All Other<br>• Close all other programs running on this device be<br>• <u>Click Here to view the Troubleshooting Tips and D</u>                                                                                                    | sides Google Chrome.                                                                                                | Step 1 Complete!                                 |  |  |  |
| Step 2: Confirm your Intern<br>• A strong Wi-Fi connection or a wired internet plug-<br>• Using mobile data, a hotspot or a slower than reco<br>• <u>Test Your Internet Speed Here</u><br>• Your test results for Download and Upload speeds<br>**ATTEMPTING TO VISIT WITH SLOWER THAN TH | in is always preferred.<br>ommended speed will not give you a stable connection<br>should each be AT LEAST 3.0 Mbps |                                                  |  |  |  |
| Step 3: Confirm your Came<br>Re-Start Equipment Test You must                                                                                                    | era and Microphone are W<br>st click this button or the tests below will not work.                                  | orking Properly                                  |  |  |  |
| If Google Chrome asks you to allow the use of your C                                                                                                    | amera and Microphone, click on Allow.                                                                               |                                                  |  |  |  |
| Camera                                                                                                    | Microphone                                                                                                    | Speakers                                         |  |  |  |
| Your WebCam should show below after you<br>you Begin the Equipment Test.                                                                                                    | Talk into your mic, the bars below should turn green.                                                               | Click on Play to test the sound on your speakers |  |  |  |
|                                                                                                    | Mic Meter                                                                                                    | ▶ 0:00 / 0:15 <b>●</b>                           |  |  |  |
| If you have a problem with your camera, microphone                                                                                                    | or speakers, <u>Click Here to view the Troubleshooting T</u>                                                        | Tips and Detailed Instructions. Step 3 Complete! |  |  |  |
| Thank you for completing the Visitation Access Setup & Testing Procedures.                                                                                                    |                                                                                                    |                                                  |  |  |  |
| Proceed to Begin Visit with Visit Test                                                                                                    |                                                                                                    |                                                  |  |  |  |